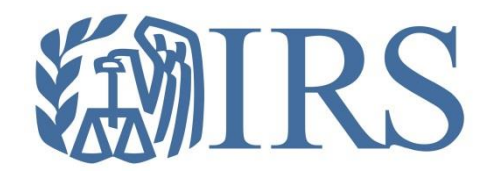

# *Affordable Care Act (ACA) Information Returns (AIR)*

*Working Group Meeting November 15, 2016*

Affordable Care Act Information Returns (AIR) Program

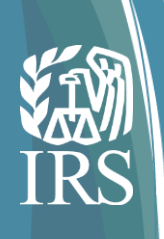

## Today's Topics

- Adding a Software Developer Package
- Changes to the AIR Submission Composition and Reference Guide
- Demonstration of Manifest and Crosswalk
- Demonstration of Form 1095-C Schema and Crosswalk
- Q & A
	- October Questions and Response Appendix
- General AIR Mailbox and e-Help Desk Information

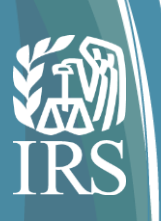

## **Adding a Software Developer Package**

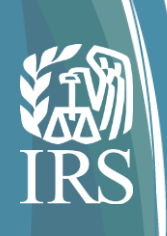

## Software Developer Actions for PY 2017

- Software Developers, who passed AATS for Tax Year 2015, do not have to retest for Tax Year 2016; however, you do need to get your TY 2016 Software IDs.
- Software Package information must be updated annually online through the *ACA Application for TCC.*
- New Software IDs will be assigned for each tax year. To update your application, the Responsible Official should go to the Application Details page and click the "Add" button under the Software Developer Package List.

**Note:** New participants will need to comply with software test requirements for Tax Year 2016. Also, if you are adding a form that you did not test in 2015, you will have to test the new form.

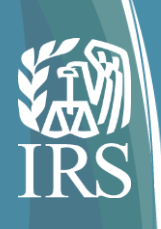

# Adding a Software Developer Package

Select Application Details from the menu bar and scroll down to the Software Developer Package List and click "Add"

**WILLIO** e-services Applications Cases Administration Online Tutorials Reports Sign Out Firm. Responsible Application Terms of otticids. Contacts Details Information Summary Comments Agreement Rimosto, TRASE LO BIS A GRIM Application Status: Completed

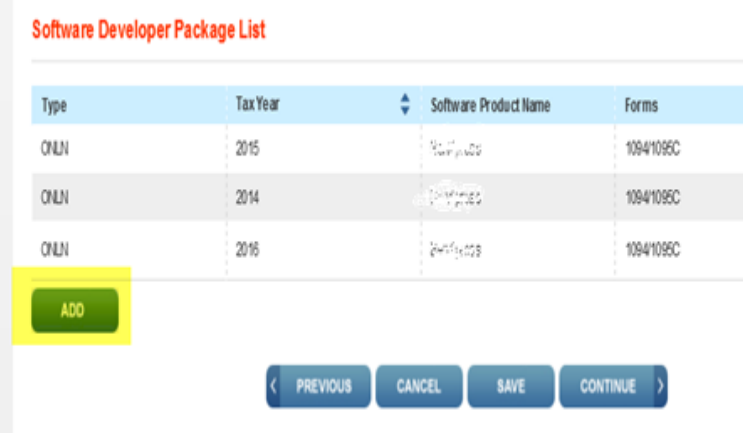

Complete the Pop Box with the information for your TY 2016 Software Package. If you have more than one package, you will need to repeat this step for each package.

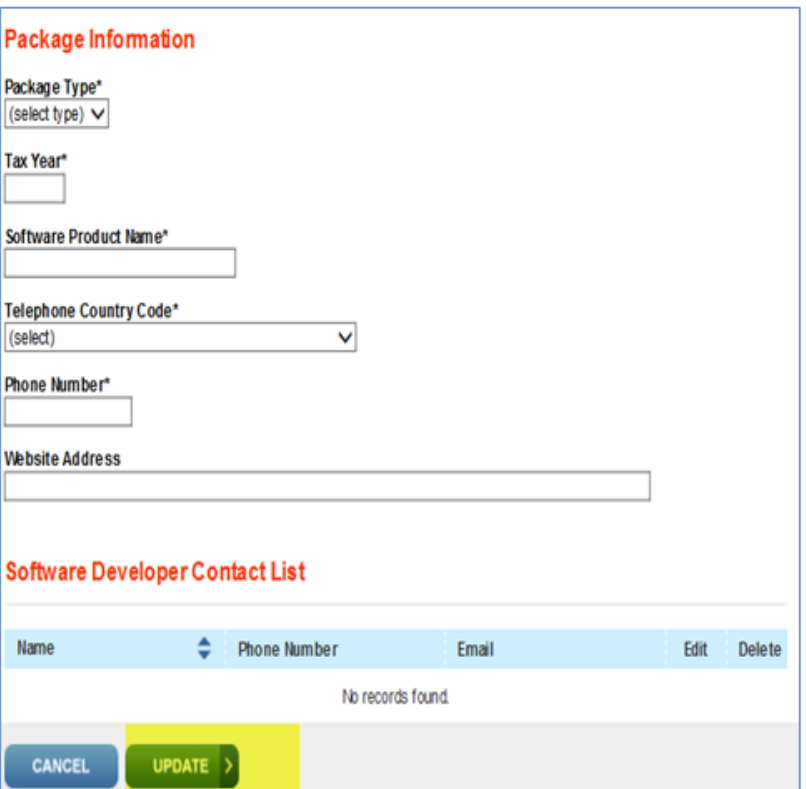

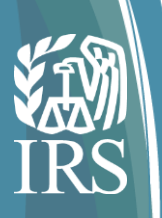

## **Changes to the AIR Submission Composition and Reference Guide**

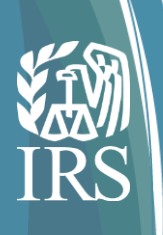

## The AIR Composition and Reference Guide

#### **The AIR Composition and Reference Guide is now Publication 5258**

• This Publication can be found on the [AIR Program Page](https://www.irs.gov/for-tax-pros/software-developers/information-returns/affordable-care-act-information-return-air-program?_ga=1.57999852.792352711.1446048943)

#### **Revised Error and Business Rule Library**

- Appendix A, AIR TY2015 Error Code Library, contains the error codes and descriptions that may be returned to the transmitter
- The AIR TY2016 Business Rules can be found on the following irs.gov web site: [AIR TY2016 Business Rules](https://www.irs.gov/for-tax-pros/software-developers/information-returns/1094b-1095b-1094c-and-1095c-affordable-care-act-information-returns-air-schemas-business-rules-and-release-memo-for-ty2016v3-3)

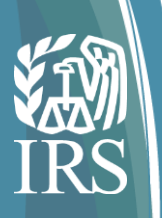

## **Demonstration of Manifest and Crosswalk**

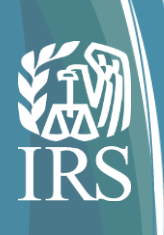

#### **Creating the Manifest files**

• **UI Channel**

Use the ISS-UI Schemas to create the "ACA Business Header" and "Request Manifest Details"

- **ISS-UI – Manifest Header**
	- IRS-ACAUserInterfaceHeaderMessage.xsd

#### • **A2A Channel**

Use the ISS-A2A Schemas and WSDL's to create the "ACA Business Header", "Request Manifest Details" and the security elements.

- **ISS- A2A – Manifest Header**
	- ACABusinessHeader XML
		- IRS-Form1094-1095BCTransmitterReqMessage.xsd
- IRS-ACASubmitService SOAP Request Message (WSSESecurity and ACASecurity XML )
	- ACAGetTransmitterBulkRequestService.**wsdl**

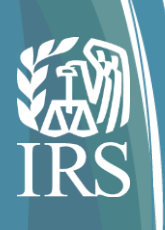

#### **BusinessHeader**

<?xml version="1.0" encoding="UTF-8"?> <p3:ACAUIBusinessHeader xmlns:irs="urn:us:gov:treasury:irs:common" xmlns="urn:us:gov:treasury:irs:ext:aca:air:ty16" xmlns:p2="http://docs.oasisopen.org/wss/2004/01/oasis-200401-wss-wssecurity-utility-1.0.xsd" xmlns:p1="urn:us:gov:treasury:irs:msg:acabusinessheader" xsi:schemaLocation="urn:us:gov:treasury:irs:msg:acauibusinessheader IRS-ACAUserInterfaceHeaderMessage.xsd " xmlns:xsi="http://www.w3.org/2001/XMLSchema-instance" xmlns:p3="urn:us:gov:treasury:irs:msg:acauibusinessheader">

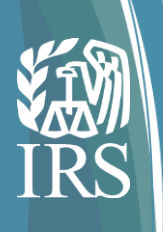

#### **BusinessHeader- continued**

<p1:ACABusinessHeader> <UniqueTransmissionId>Ae2320b33-f329-31d4-a716- 394655440000:SYS12:XXXXX::T</UniqueTransmissionId> <irs:Timestamp>2017-01-26T21:18:58Z</irs:Timestamp> </p1:ACABusinessHeader> <ACATransmitterManifestReqDtl> <PaymentYr>2016</PaymentYr> <PriorYearDataInd>0</PriorYearDataInd> <irs:EIN>XXXXXXXXX</irs:EIN> <TransmissionTypeCd>O</TransmissionTypeCd> <TestFileCd>P</TestFileCd>

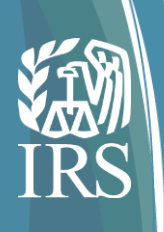

#### **TransmitterNameGrp**

<TransmitterNameGrp>

<BusinessNameLine1Txt>ANY BUSINESS NAME</BusinessNameLine1Txt>

</TransmitterNameGrp>

<CompanyInformationGrp>

<CompanyNm>ANY COMPANY NAME</CompanyNm>

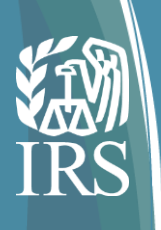

#### **MailingAddressGrp**

<MailingAddressGrp> <USAddressGrp> <AddressLine1Txt>Any Address</AddressLine1Txt> <irs:CityNm>Any City</irs:CityNm> <USStateCd>XX</USStateCd> <irs:USZIPCd>XXXXX</irs:USZIPCd> </USAddressGrp> </MailingAddressGrp> <ContactNameGrp> <PersonFirstNm>XXXXX</PersonFirstNm> <PersonMiddleNm>X</PersonMiddleNm> <PersonLastNm>XXXXX</PersonLastNm> </ContactNameGrp> <ContactPhoneNum>XXXXXXXXXX</ContactPhoneNum> </CompanyInformationGrp>

#### **VendorInformationGRP**

<VendorInformationGrp> <VendorCd>V</VendorCd> <ContactNameGrp> <PersonFirstNm>XXXXX</PersonFirstNm> <PersonLastNm>XXXXX</PersonLastNm> </ContactNameGrp> <ContactPhoneNum>XXXXXXXXXX</ContactPhoneNum> </VendorInformationGrp> <TotalPayeeRecordCnt>2</TotalPayeeRecordCnt> <TotalPayerRecordCnt>1</TotalPayerRecordCnt> <SoftwareId>16A00000XX</SoftwareId> <FormTypeCd>1094/1095C</FormTypeCd> <irs:BinaryFormatCd>application/xml</irs:BinaryFormatCd> <irs:ChecksumAugmentationNum>85AD808789834645C3115E39A886B1A8</irs:ChecksumAugm entationNum> <irs:AttachmentByteSizeNum>6903</irs:AttachmentByteSizeNum> <DocumentSystemFileNm>1094C\_Request\_XXXXX\_20170126T195002000Z.xml</DocumentSyst emFileNm> </ACATransmitterManifestReqDtl>

</p3:ACAUIBusinessHeader>

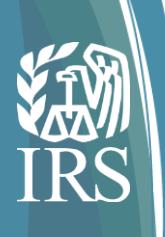

#### **Signing the Header Elements (A2A only)**

- 1. Calculate the digest of the <SignedInfo> element, sign that digest and put the signature value in a <SignatureValue> element
- 2. If keying information is to be included, place it in a <KeyInfo> element. In the Section 5.3.1.1 (5) sample, the keying information contains the X.509 certificate for the transmitter, which would include the public key needed for signature verification.
- 3. Place the <SignedInfo>, <SignatureValue>, and <KeyInfo> elements into a <Signature> element. The <Signature> element comprises the XML signature.

*Note:* See Publication 5258, Section 5.3.1.1 for additional information for creating the XML Signature

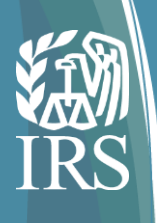

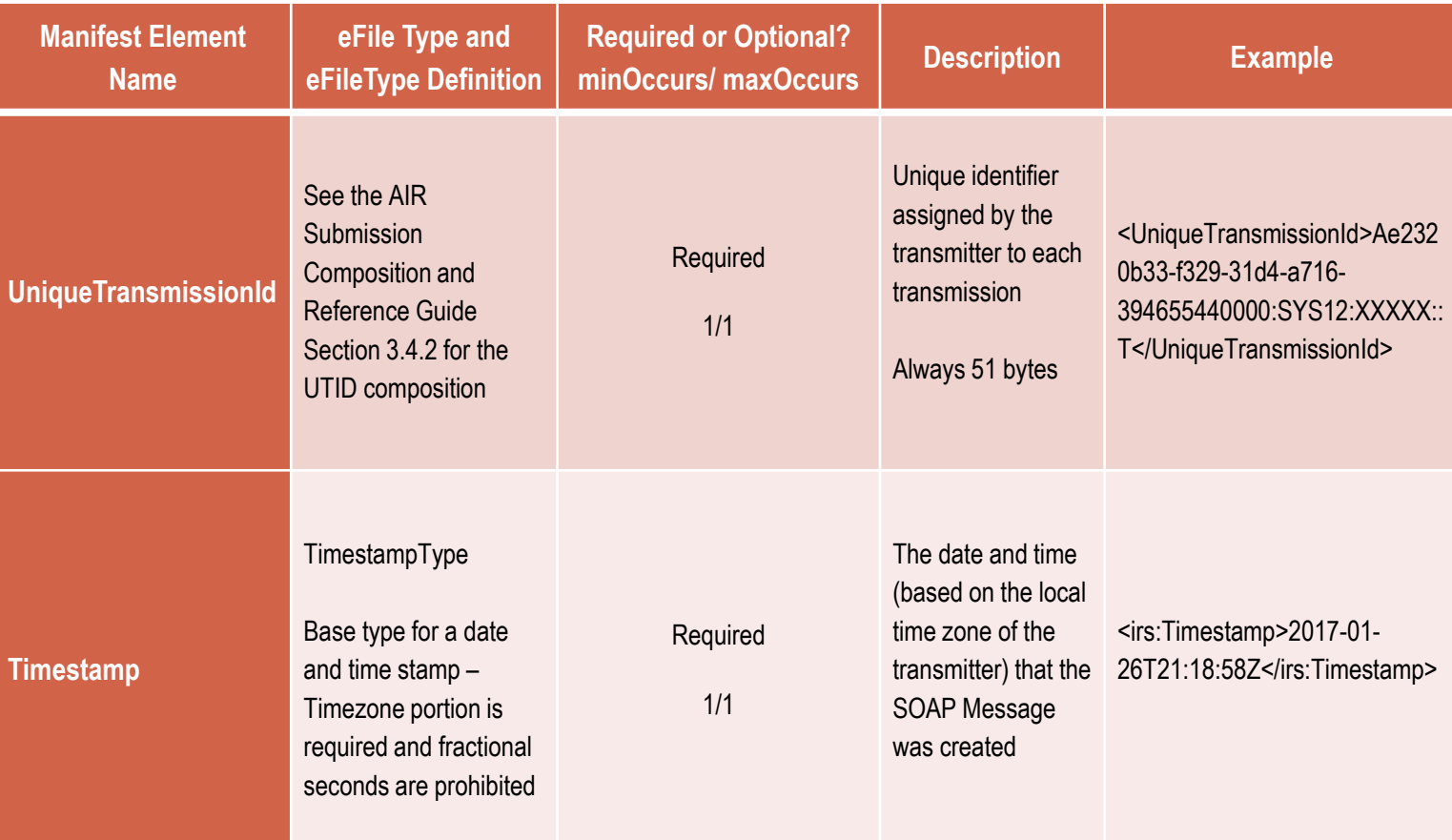

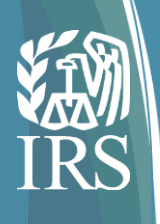

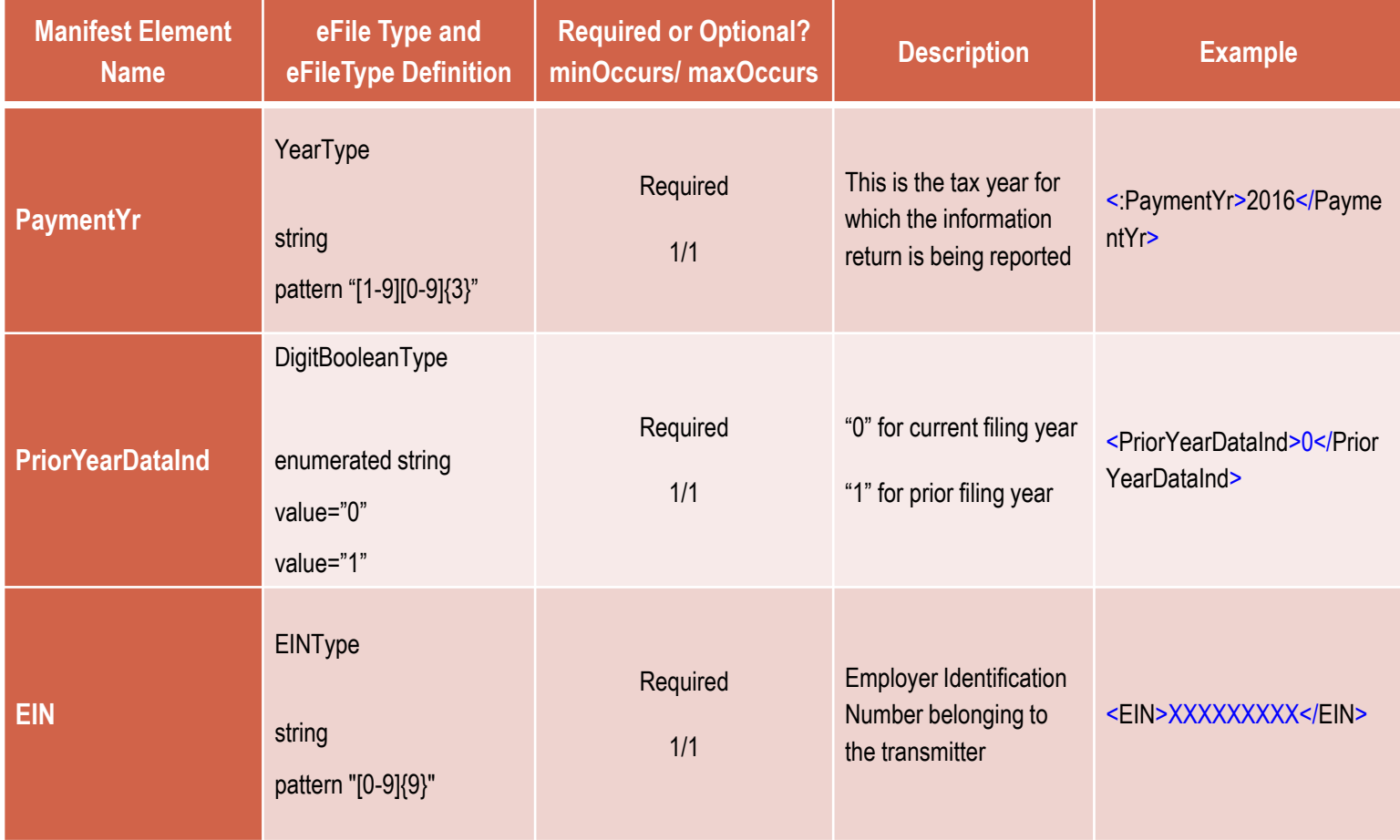

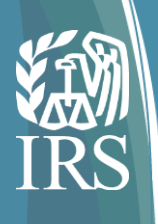

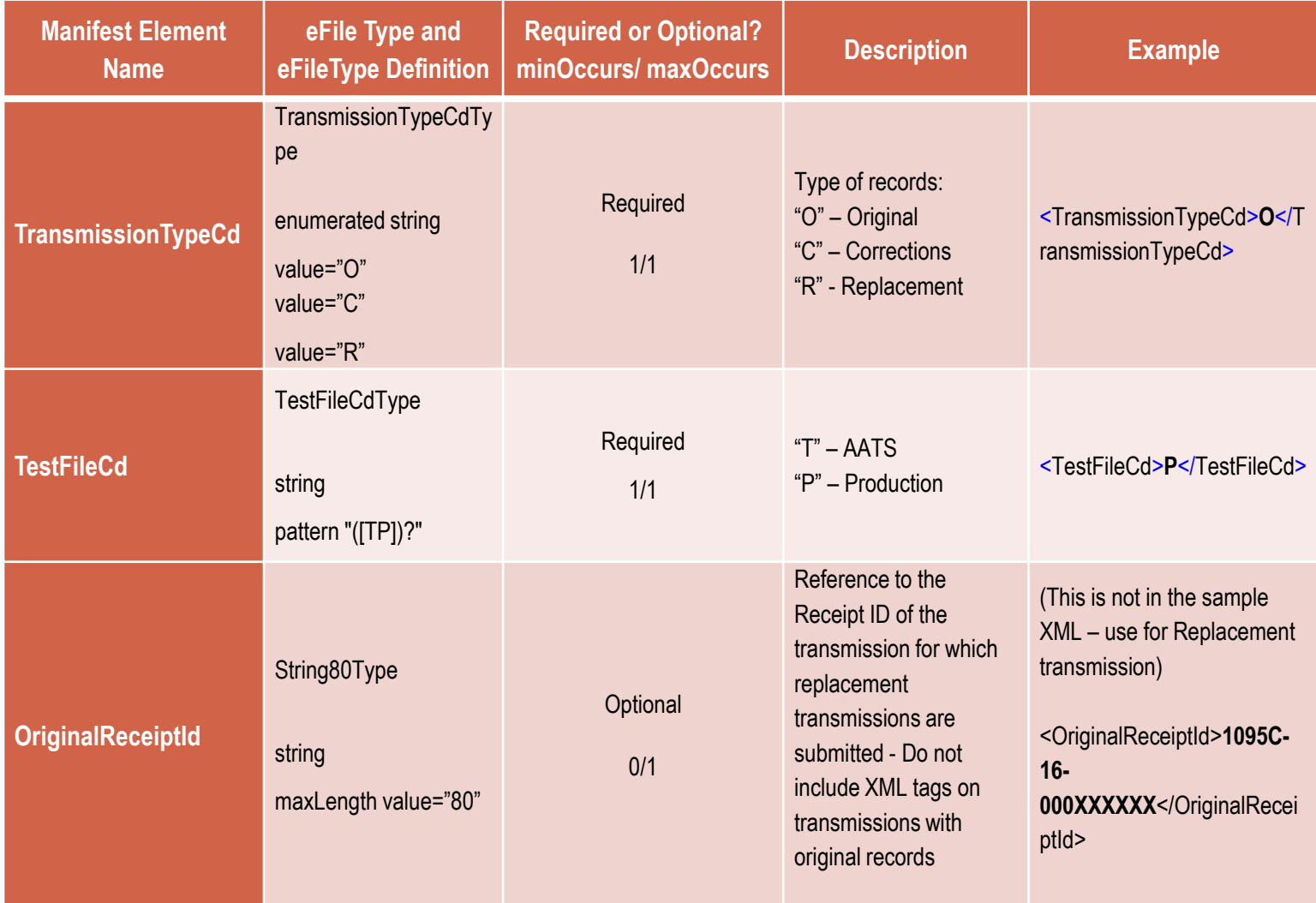

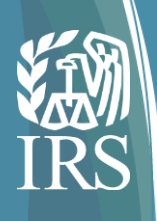

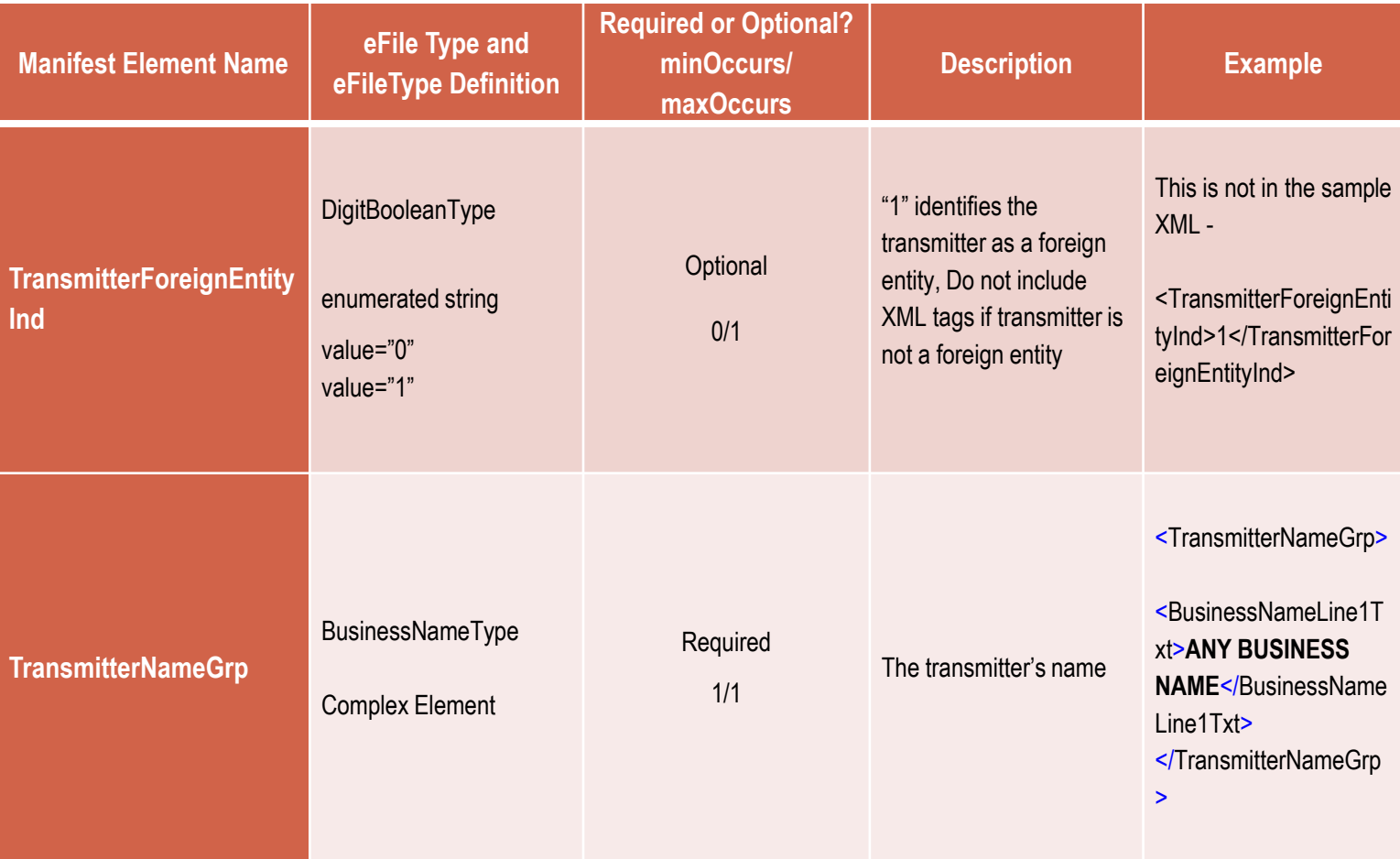

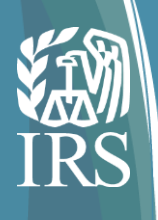

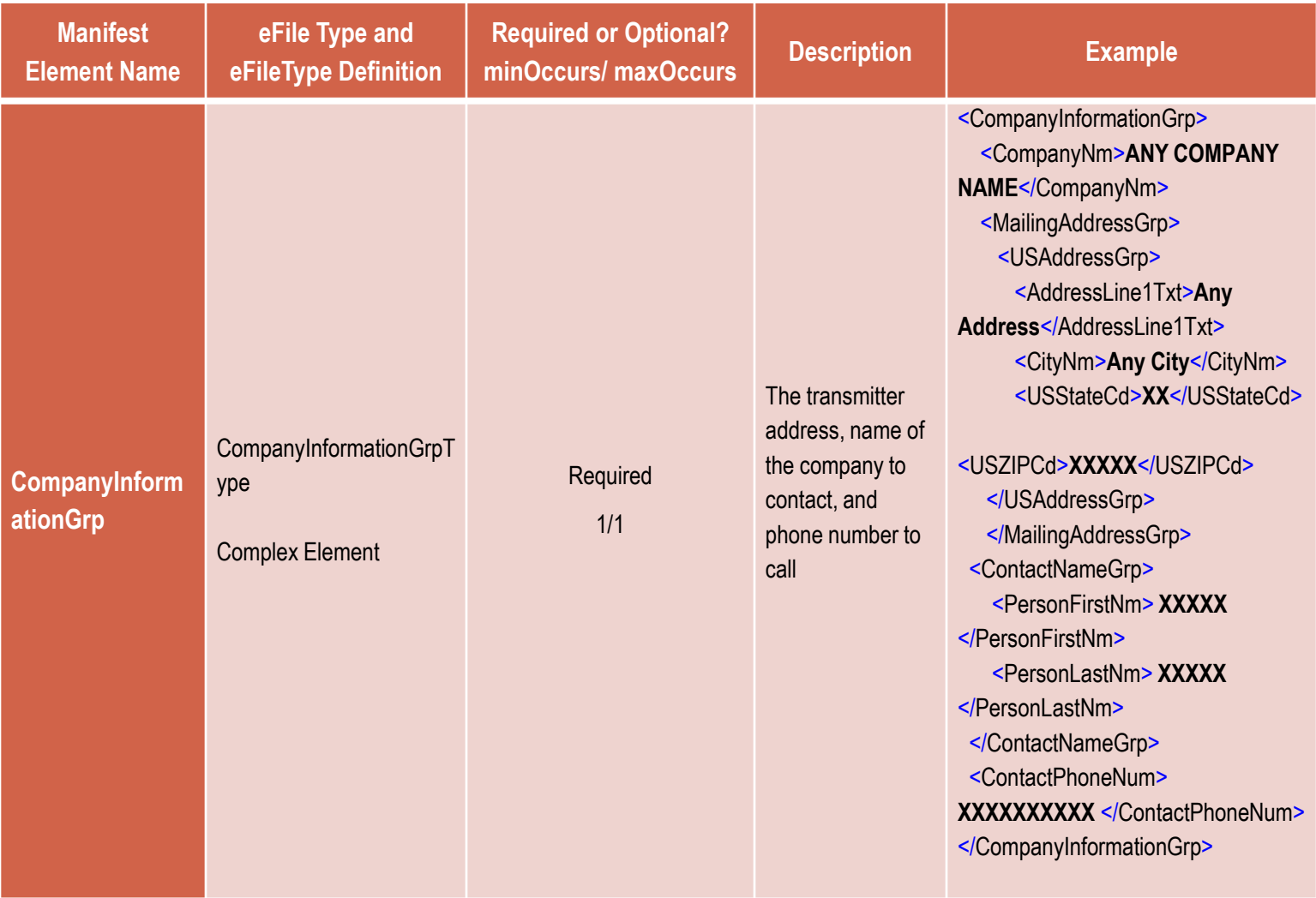

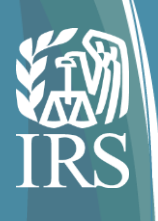

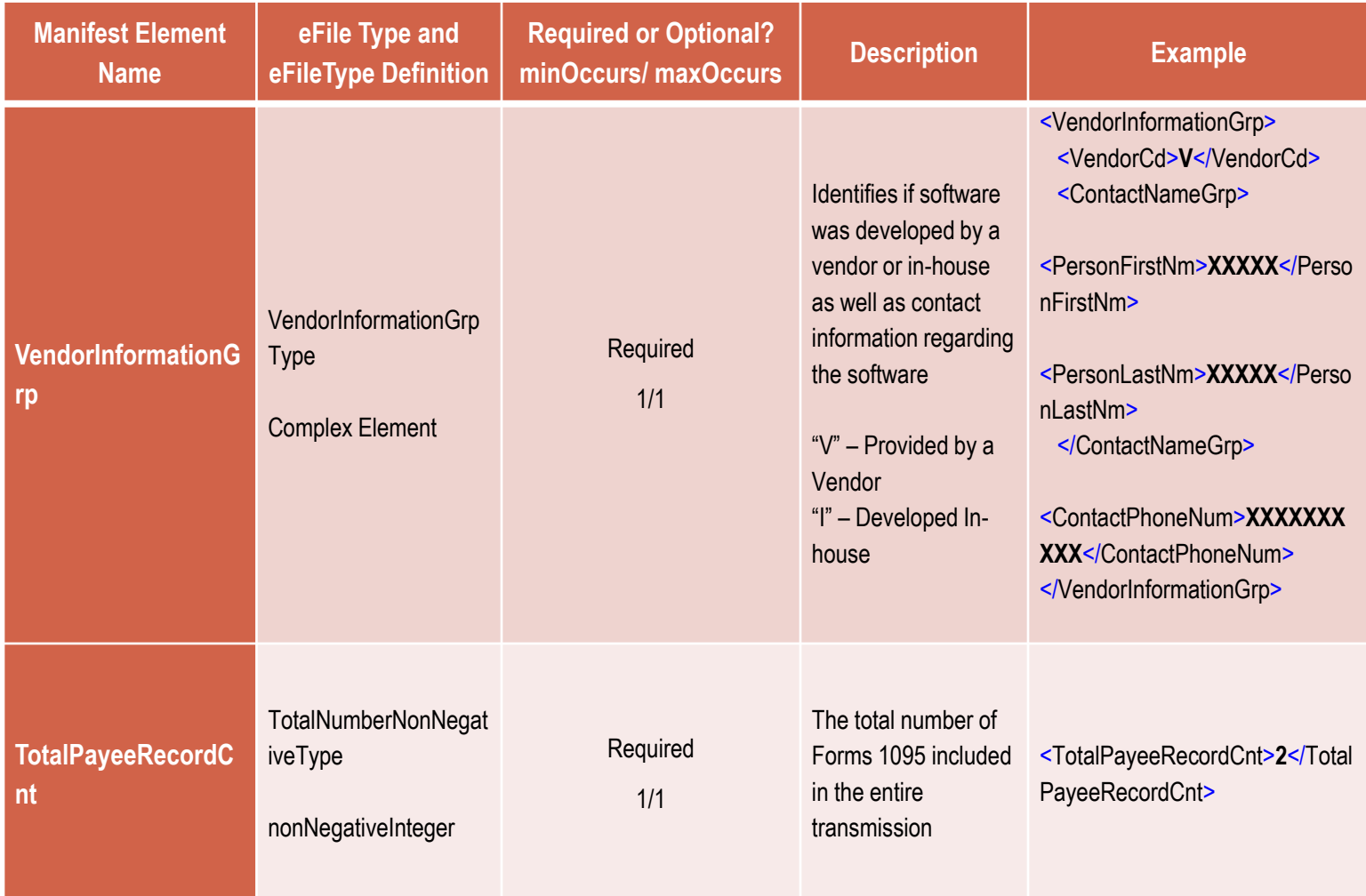

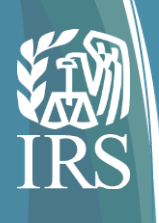

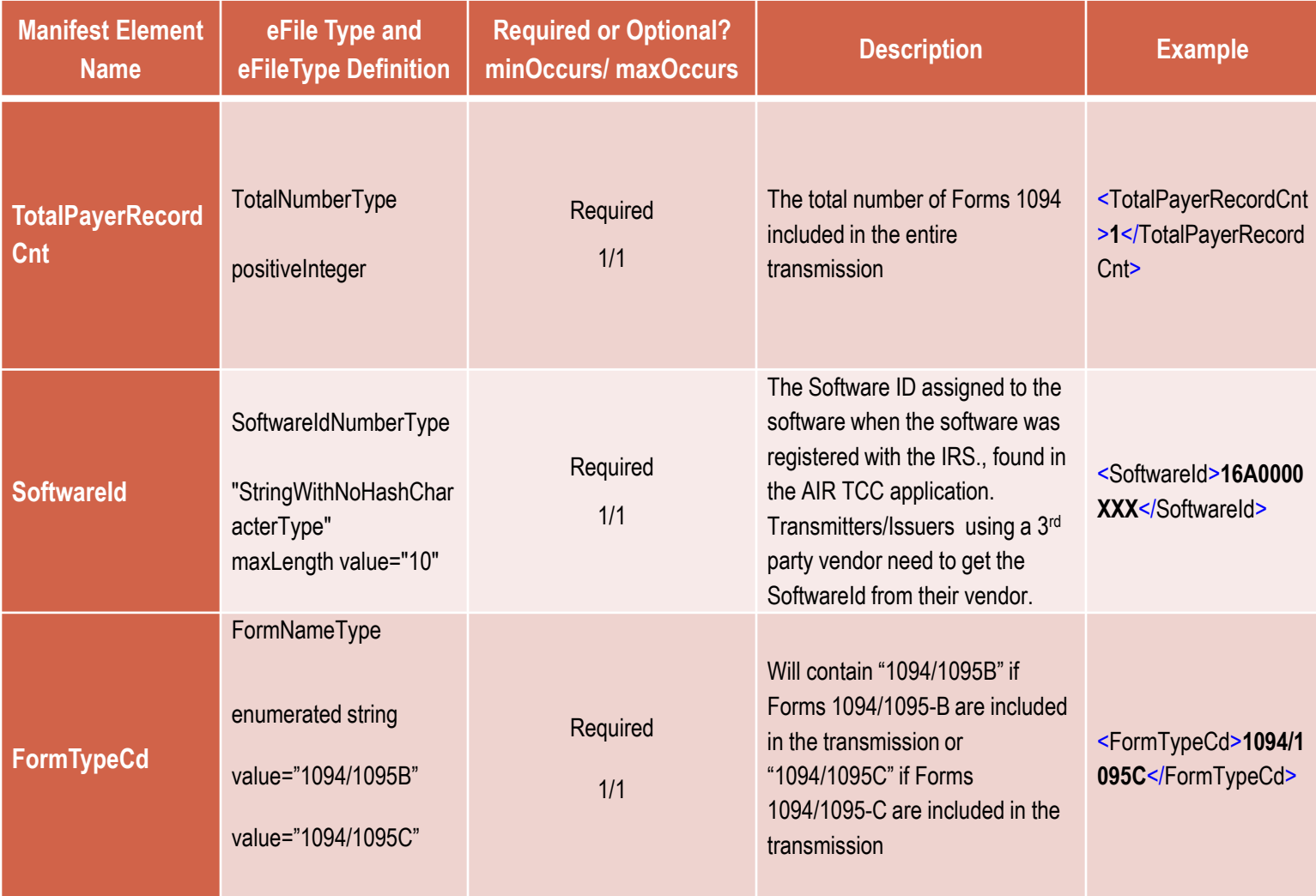

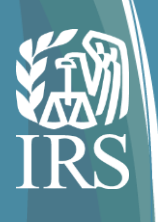

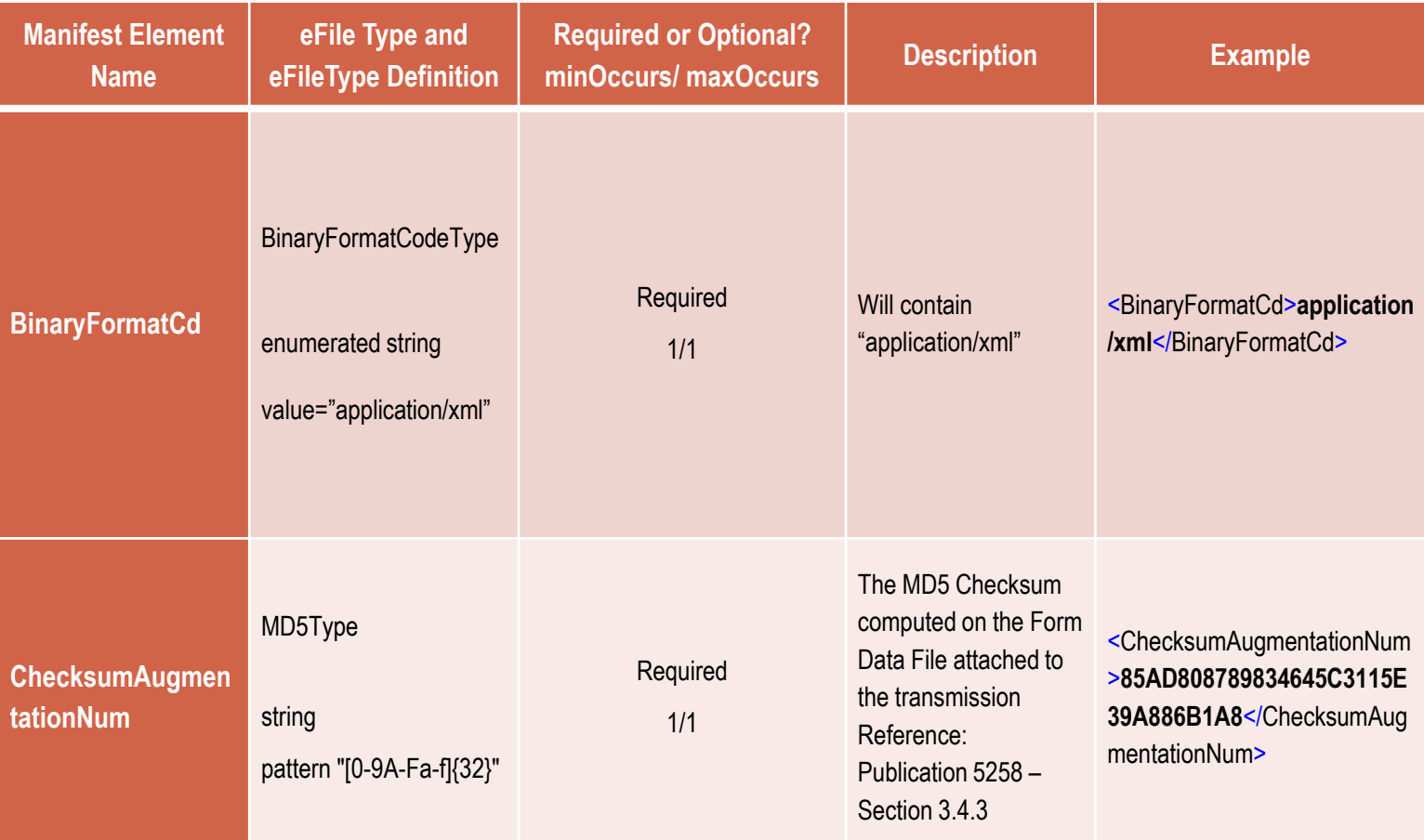

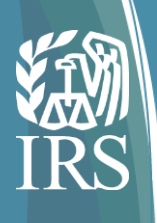

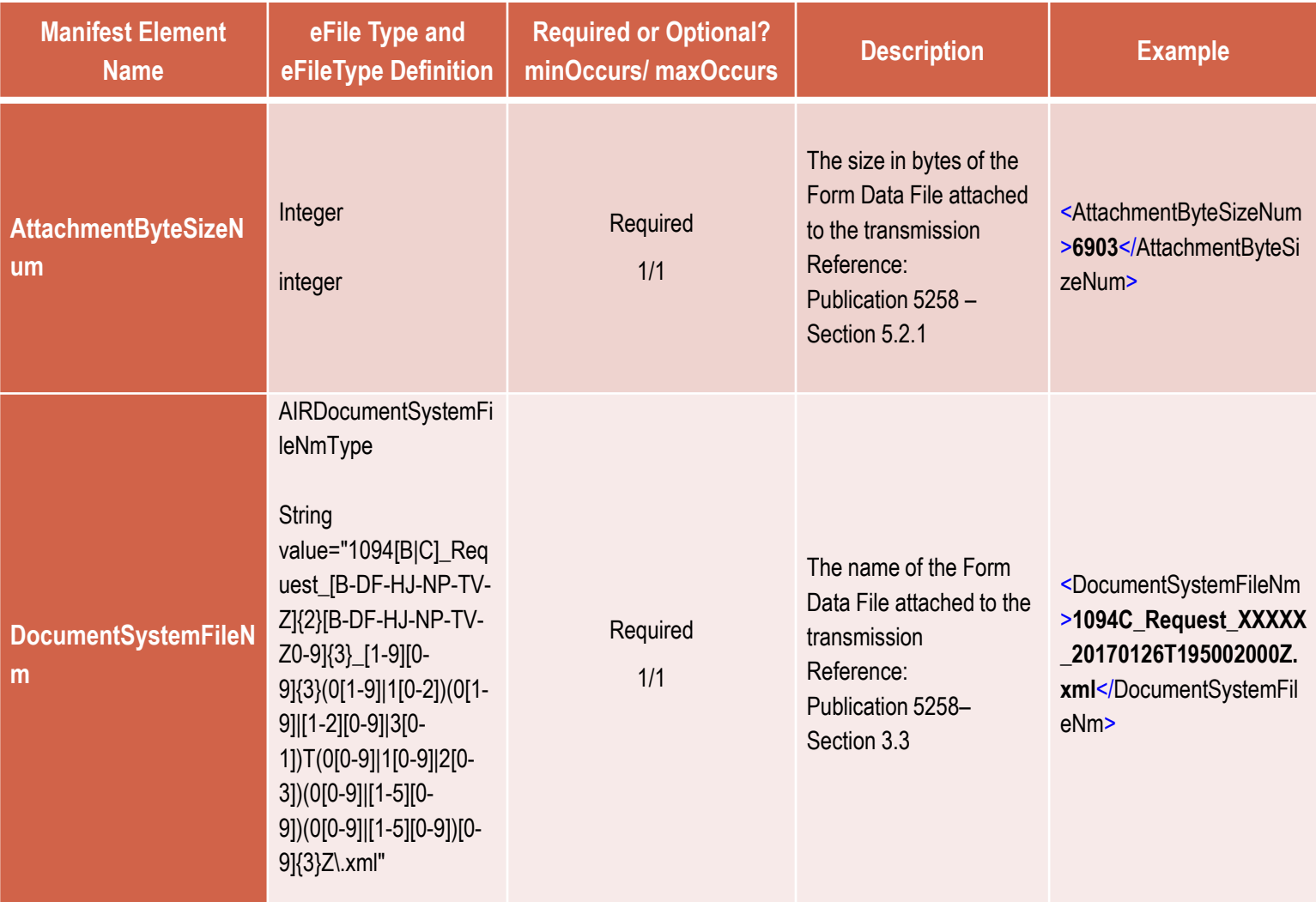

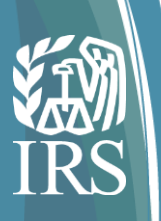

## **Demonstration of Form 1095-C Schema**

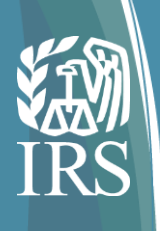

## Sample Form 1095-C Schema

#### **CorrectedRecordInfoGrp**

<p1:Form1095CUpstreamDetail recordType=*"String"* lineNum=*"0"*>

- <p1:RecordId>1</p1:RecordId>
- <p1:CorrectedInd>1</p1:CorrectedInd>
- <p1:CorrectedRecordInfoGrp>
	- <p1:CorrectedUniqueRecordId>1095C-16-00000001|1|1</p1:CorrectedUniqueRecordId>
	- <p1:CorrectedRecordPayeeName>
		- <p1:PersonFirstNm>First</p1:PersonFirstNm>
		- <p1:PersonMiddleNm>Middle</p1:PersonMiddleNm>
		- <p1:PersonLastNm>Last</p1:PersonLastNm>
		- <p1:SuffixNm>Suffix</p1:SuffixNm>
	- </p1:CorrectedRecordPayeeName>
	- <p1:CorrectedRecordPayeeTIN>111111111</p1:CorrectedRecordPayeeTIN>
- </p1:CorrectedRecordInfoGrp>

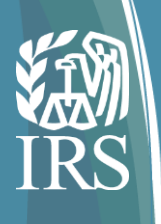

## CorrectedRecordInfoGrp Crosswalk

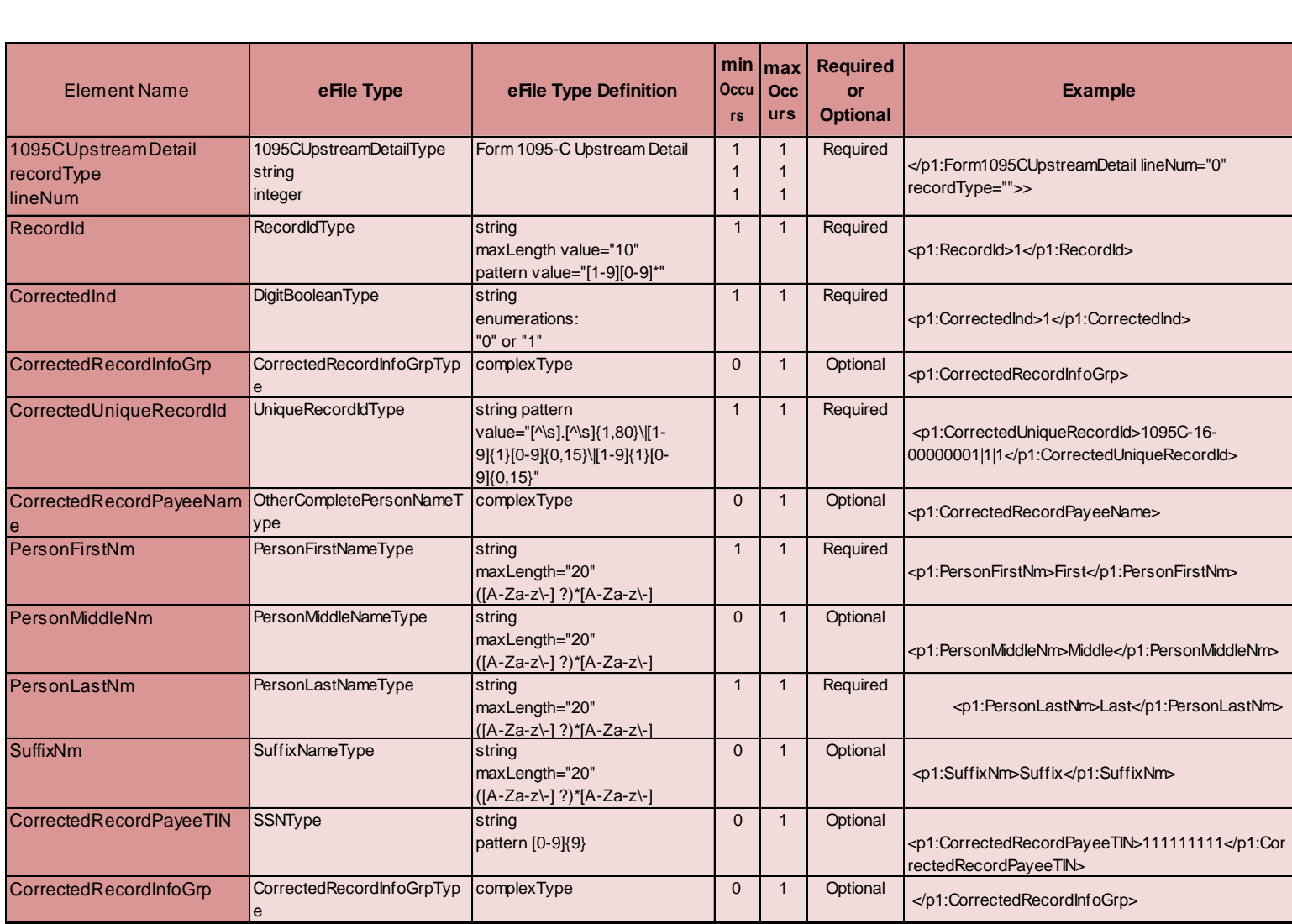

## Sample Form 1095-C Schema

#### **EmployeeInfoGrp**

- <p1:TaxYr>2016</p1:TaxYr>
	- <p1:EmployeeInfoGrp>
		- <p1:OtherCompletePersonName>
			- <p1:PersonFirstNm>First</p1:PersonFirstNm>
			- <p1:PersonMiddleNm>Middle</p1:PersonMiddleNm>
			- <p1:PersonLastNm>Last</p1:PersonLastNm>
			- <p1:SuffixNm>Suffix</p1:SuffixNm>
		- </p1:OtherCompletePersonName>
		- <p1:PersonNameControlTxt>LAST</p1:PersonNameControlTxt>
		- <p2:TINRequestTypeCd>INDIVIDUAL\_TIN</p2:TINRequestTypeCd>
		- <p2:SSN>111111111</p2:SSN>

#### Sample Form 1095-C Schema

#### **EmployeeInfoGrp-continued**

<p1:MailingAddressGrp>

<p1:USAddressGrp>

<p1:AddressLine1Txt>Address Line</p1:AddressLine1Txt>

<p1:AddressLine2Txt>Address Line 2</p1:AddressLine2Txt>

<p2:CityNm>City</p2:CityNm>

<p1:USStateCd>AL</p1:USStateCd>

<p2:USZIPCd>22222</p2:USZIPCd>

<p2:USZIPExtensionCd>2222</p2:USZIPExtensionCd>

</p1:USAddressGrp>

</p1:MailingAddressGrp>

</p1:EmployeeInfoGrp>

<p1:ALEContactPhoneNum>1111111111</p1:ALEContactPhoneNum>

<p1:StartMonthNumberCd>04</p1:StartMonthNumberCd>

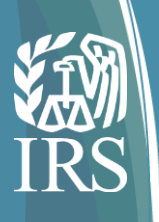

# EmployeeInfoGrp Crosswalk

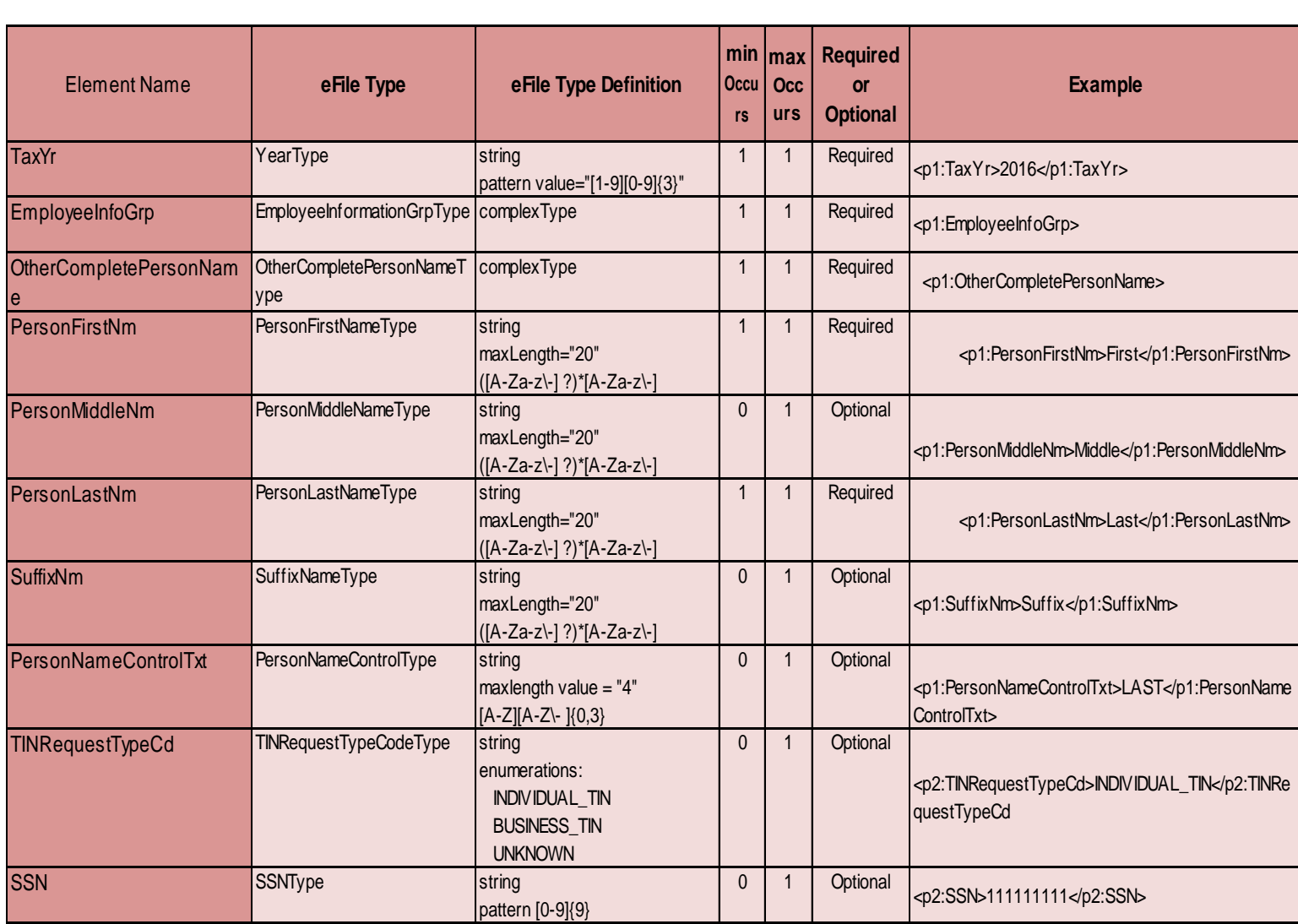

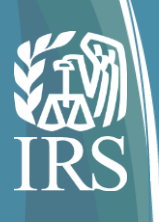

# EmployeeInfoGrp Crosswalk

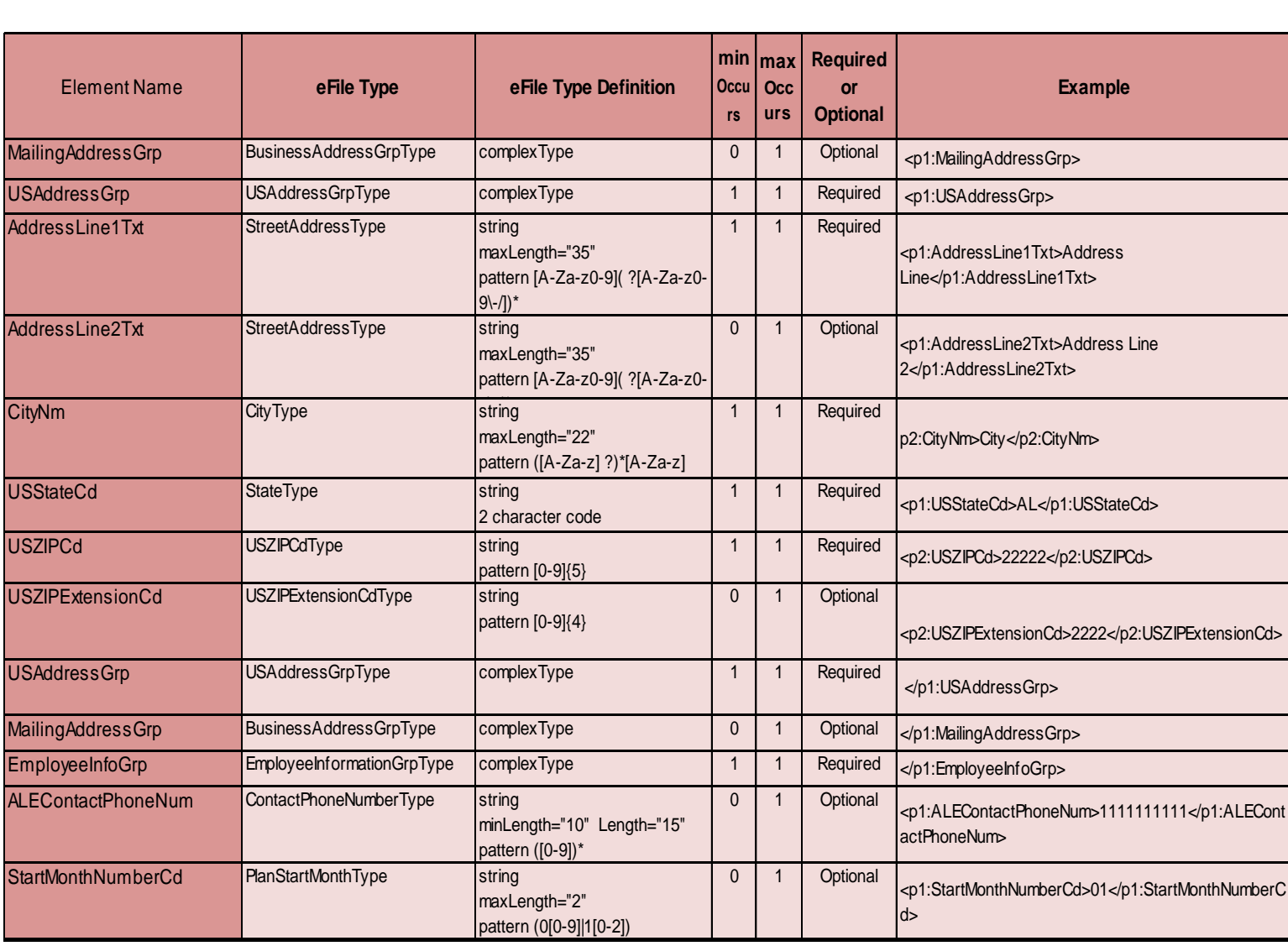

## Sample Form 1095-C Schema

#### **EmployeeOfferAndCoverageGrp**

<p1:EmployeeOfferAndCoverageGrp> <p1:AnnualOfferOfCoverageCd>1D</p1:AnnualOfferOfCoverageCd> <p1:MonthlyShareOfLowestCostMonthlyPremGrp> <p1:JanuaryAmt>120.00</p1:JanuaryAmt> <p1:FebruaryAmt>120.00</p1:FebruaryAmt> <p1:MarchAmt>120.00</p1:MarchAmt> <p1:AprilAmt>150.00</p1:AprilAmt> <p1:MayAmt>150.00</p1:MayAmt> <p1:JuneAmt>150.00</p1:JuneAmt> <p1:JulyAmt>150.00</p1:JulyAmt> <p1:AugustAmt>150.00</p1:AugustAmt> <p1:SeptemberAmt>150.00</p1:SeptemberAmt> <p1:OctoberAmt>150.00</p1:OctoberAmt> <p1:NovemberAmt>150.00</p1:NovemberAmt> <p1:DecemberAmt>150.00</p1:DecemberAmt> </p1:MonthlyShareOfLowestCostMonthlyPremGrp> <p1:AnnualSafeHarborCd>2C</p1:AnnualSafeHarborCd> <p1:EmployeeOfferAndCoverageGrp>

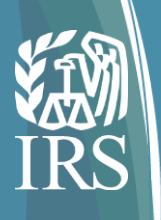

## EmployeeOfferAndCoverageGrp Crosswalk

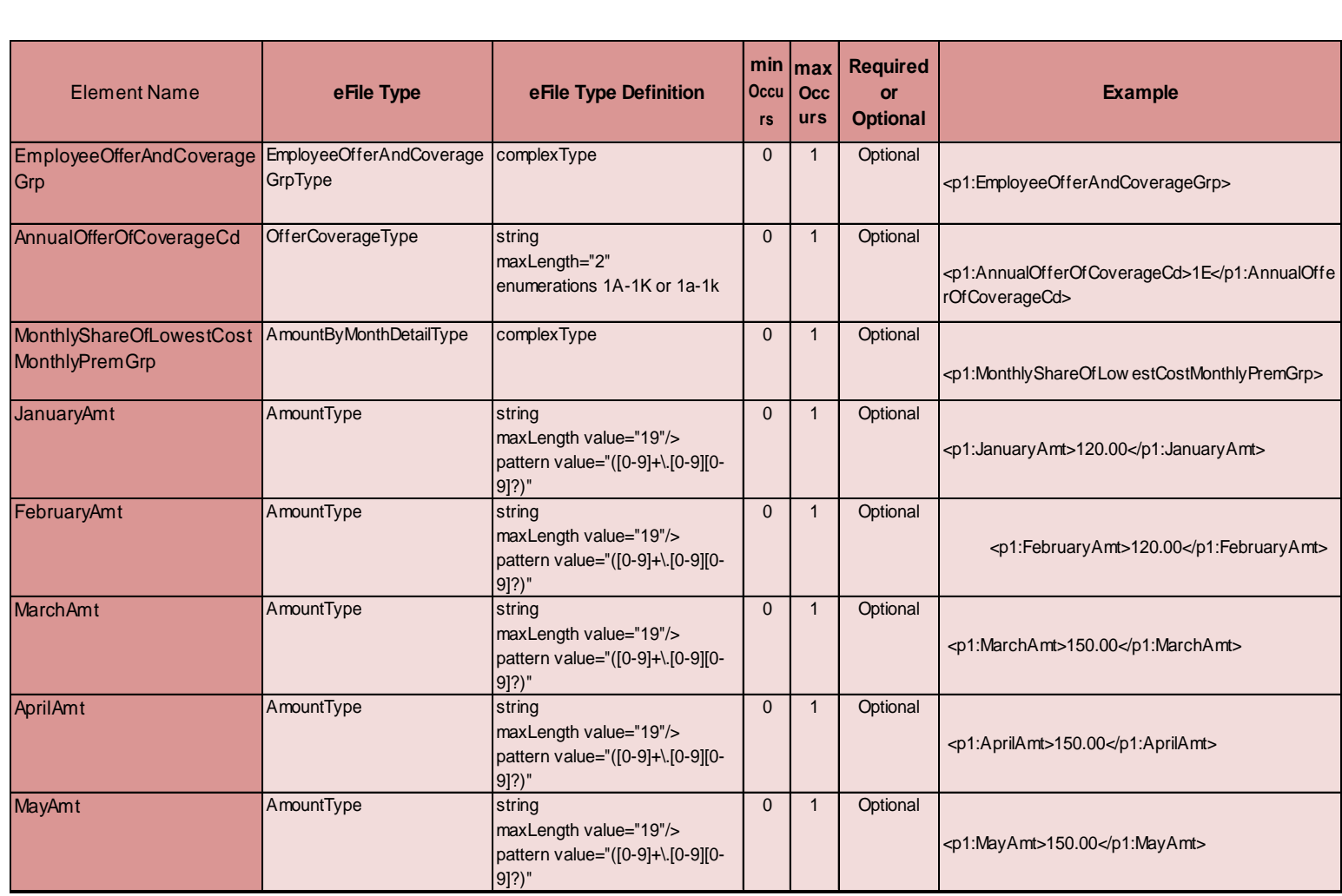

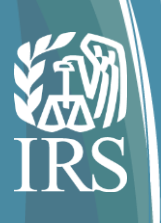

## EmployeeOfferAndCoverageGrp Crosswalk

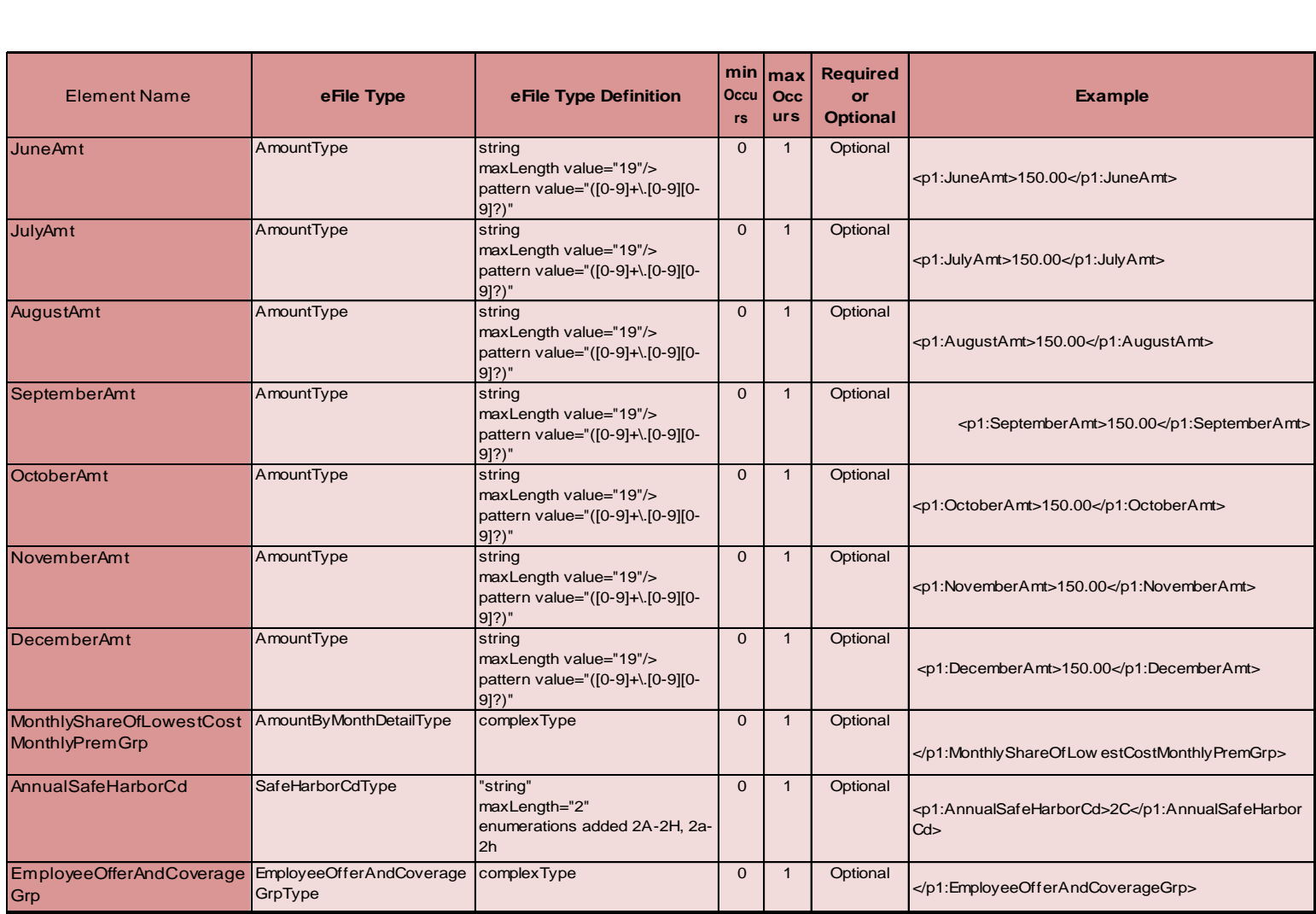

## Sample Form 1095-C Schema

#### **CoveredIndividualGrp** (1st covered individual)

<p1:CoveredIndividualInd>1</p1:CoveredIndividualInd>

- <p1:CoveredIndividualGrp>
	- <p1:CoveredIndividualName>
		- <p1:PersonFirstNm>First</p1:PersonFirstNm>
		- <p1:PersonMiddleNm>Middle</p1:PersonMiddleNm>
		- <p1:PersonLastNm>Lasting</p1:PersonLastNm>
	- <p1:SuffixNm>Suffix</p1:SuffixNm>
	- </p1:CoveredIndividualName>
	- <p1:PersonNameControlTxt>LAST</p1:PersonNameControlTxt>
	- <p2:TINRequestTypeCd>INDIVIDUAL\_TIN</p2:TINRequestTypeCd>
	- <p2:SSN>222222222</p2:SSN>
- <p1:CoveredIndividualAnnualInd>1</p1:CoveredIndividualAnnualInd> <p1:CoveredIndividualGrp>

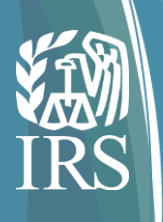

## First CoveredIndividualGrp Crosswalk

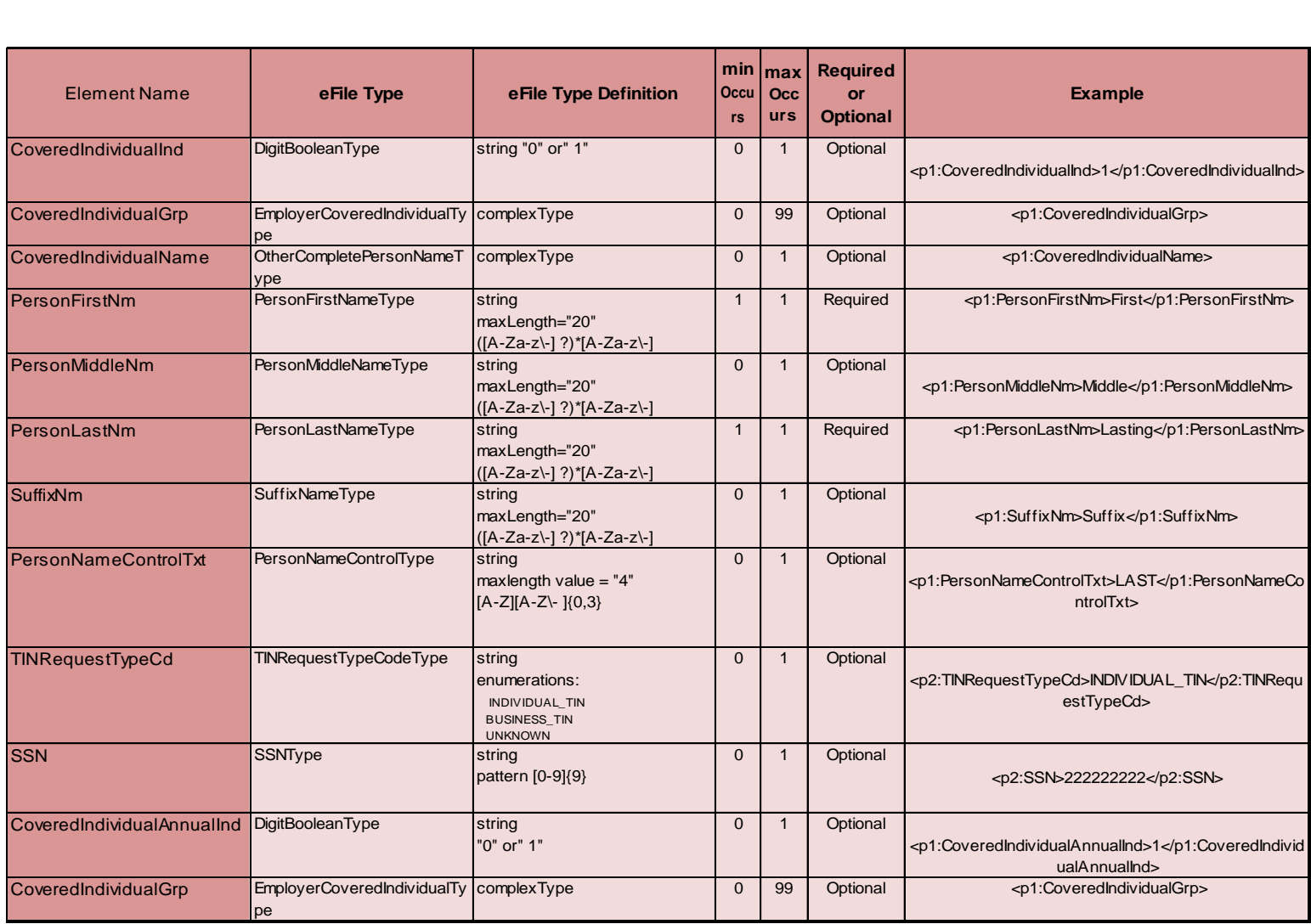

## Sample Form 1095-C Schema

#### **CoveredIndividualGrp** (2nd covered individual)

- <p1:CoveredIndividualGrp>
	- <p1:CoveredIndividualName>
		- <p1:PersonFirstNm>Second</p1:PersonFirstNm>
		- <p1:PersonMiddleNm>Mid</p1:PersonMiddleNm>
		- <p1:PersonLastNm>Lasting</p1:PersonLastNm>
		- <p1:SuffixNm>Suffix</p1:SuffixNm>
	- </p1:CoveredIndividualName>
	- <p1:PersonNameControlTxt>LAST</p1:PersonNameControlTxt>
	- <p2:TINRequestTypeCd>INDIVIDUAL\_TIN</p2:TINRequestTypeCd>
	- <p1:BirthDt>1980-03-17</p1:BirthDt>
	- <p1:CoveredIndividualMonthlyIndGrp>
	- <p1:AprilInd>1</p1:AprilInd>
	- <p1:MayInd>1</p1:MayInd>
	- <p1:JuneInd>1</p1:JuneInd>
	- <p1:JulyInd>1</p1:JulyInd>
	- <p1:AugustInd>1</p1:AugustInd>
	- <p1:SeptemberInd>1</p1:SeptemberInd>
	- <p1:OctoberInd>1</p1:OctoberInd>
	- <p1:NovemberInd>1</p1:NovemberInd>
	- <p1:DecemberInd>1</p1:DecemberInd>
	- </p1:CoveredIndividualMonthlyIndGrp>
	- </p1:CoveredIndividualGrp>
	- </p1:Form1095CUpstreamDetail>
		- Dial-in: 1-877-369-5243 Passcode: 0197659# | Presentation not recorded

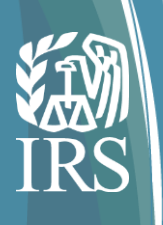

## Second CoveredIndividualGrp Crosswalk

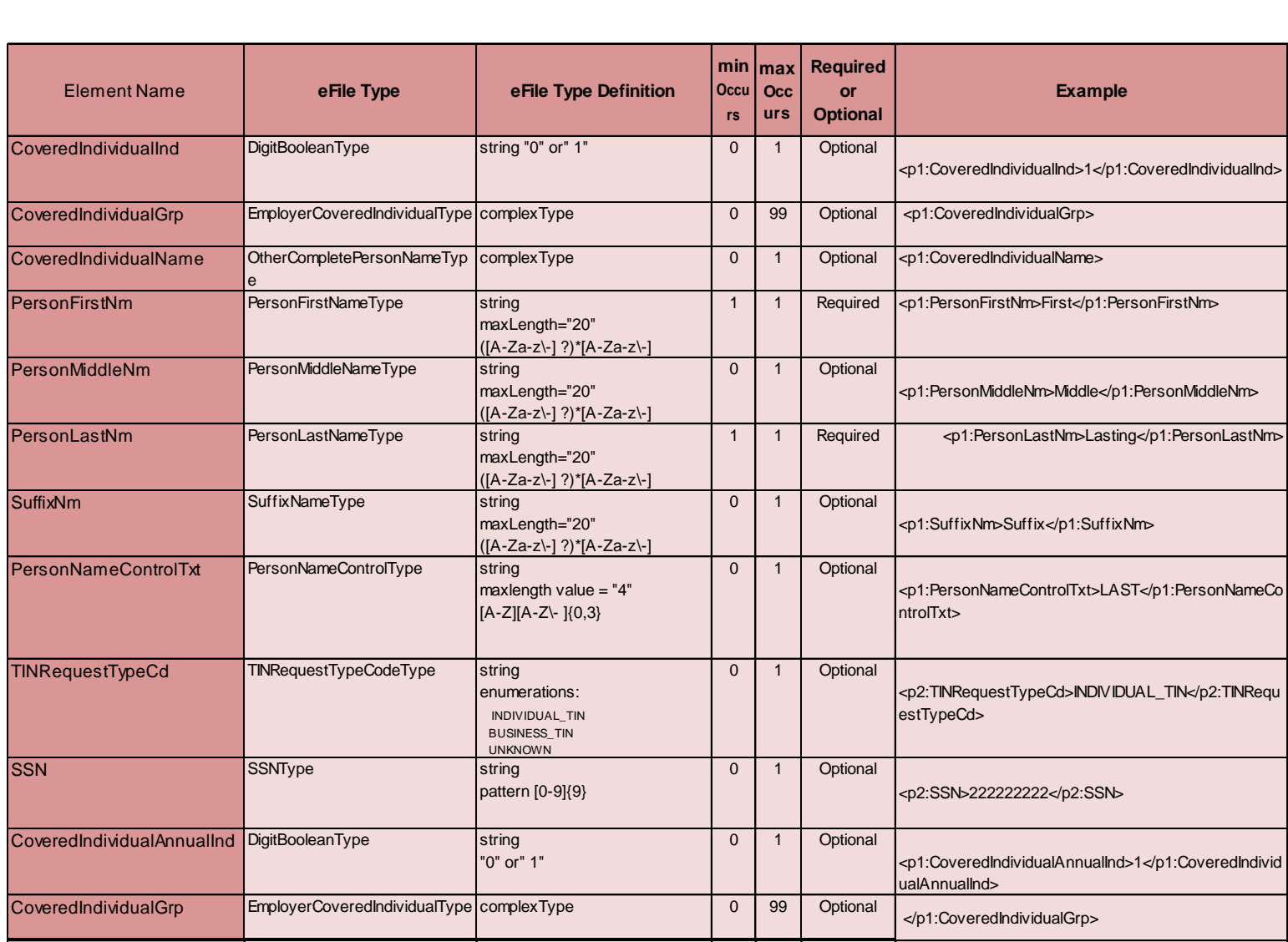

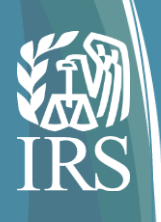

# Second CoveredIndividualGrp Crosswalk

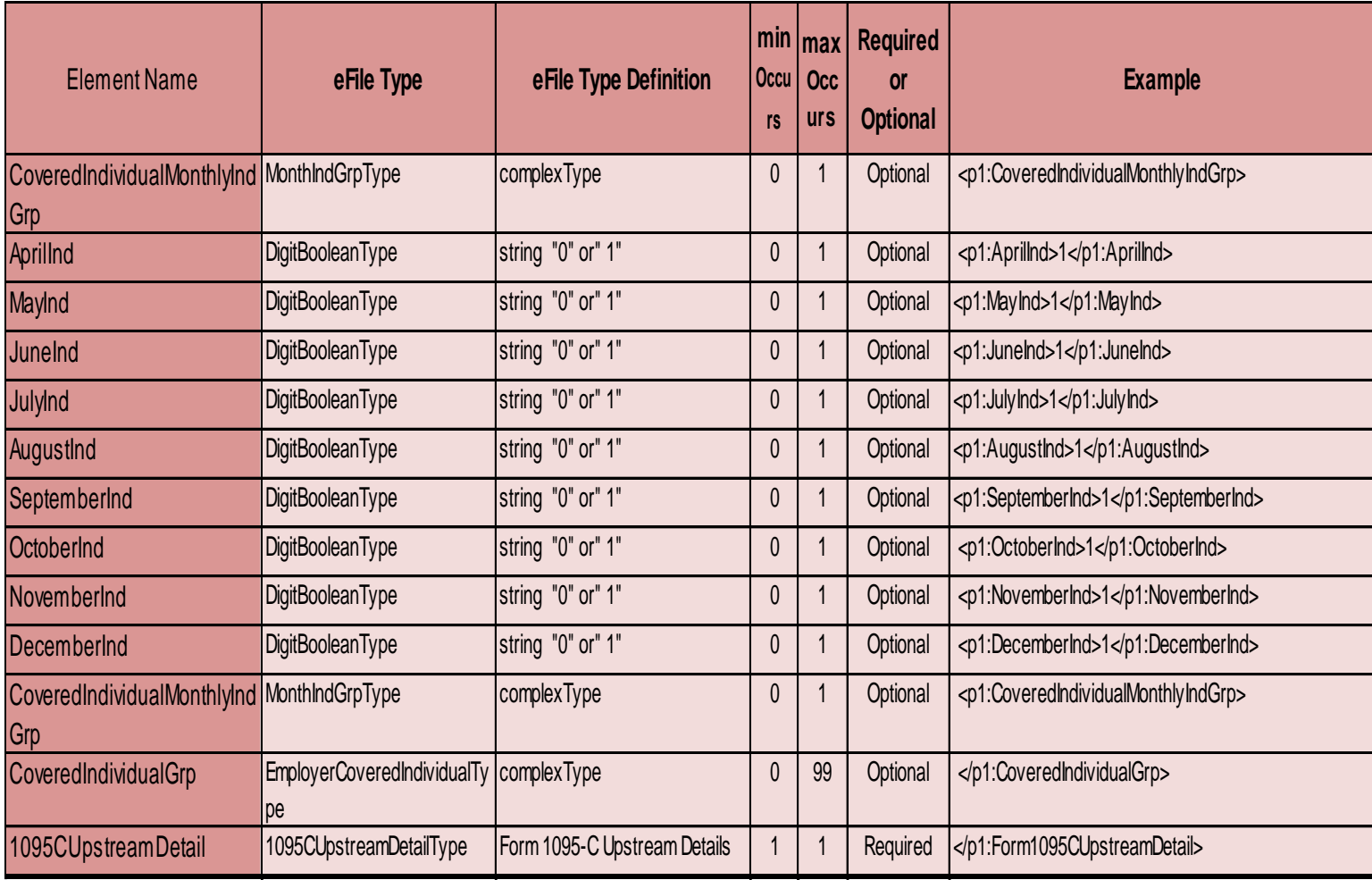

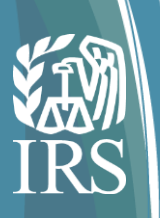

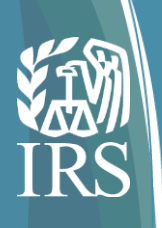

Slides 42 through 46 provide answers to common questions posed by software developers at the October AIR webinar. The answers provided are based upon our interpretation of the question and are valid as of November 15, 2016. Future changes in technical requirements may change an answer. None of the questions and answers are intended to address any legal or policy issues related to the ACA information return requirements.

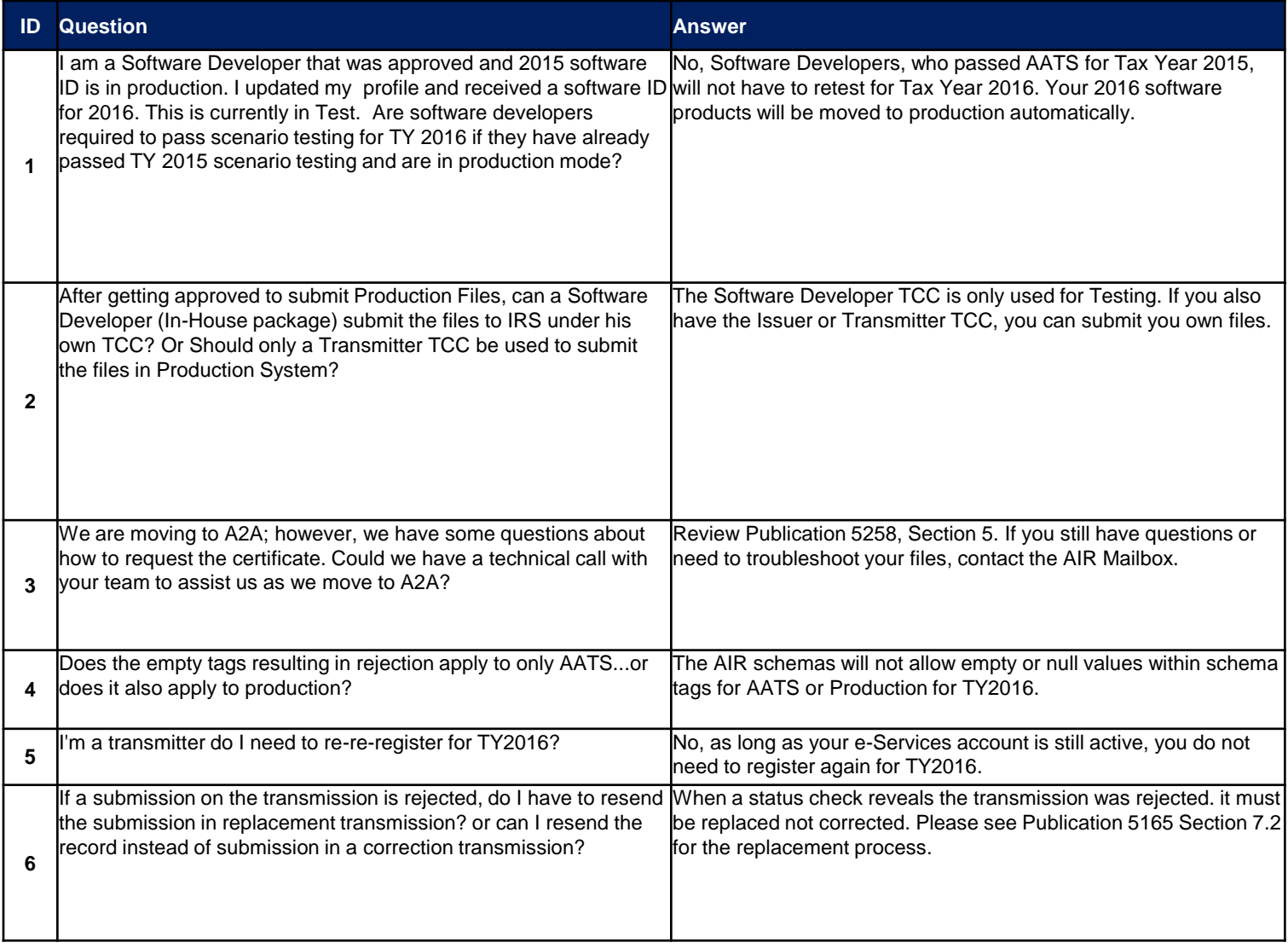

This slide provides answers to common questions posed by software developers at the October AIR webinar. The answers provided are based upon our interpretation of the question and are valid as of November 15, 2016. Future changes in technical requirements may change an answer. None of the questions and answers are intended to address any legal or policy issues related to the ACA information return requirements.

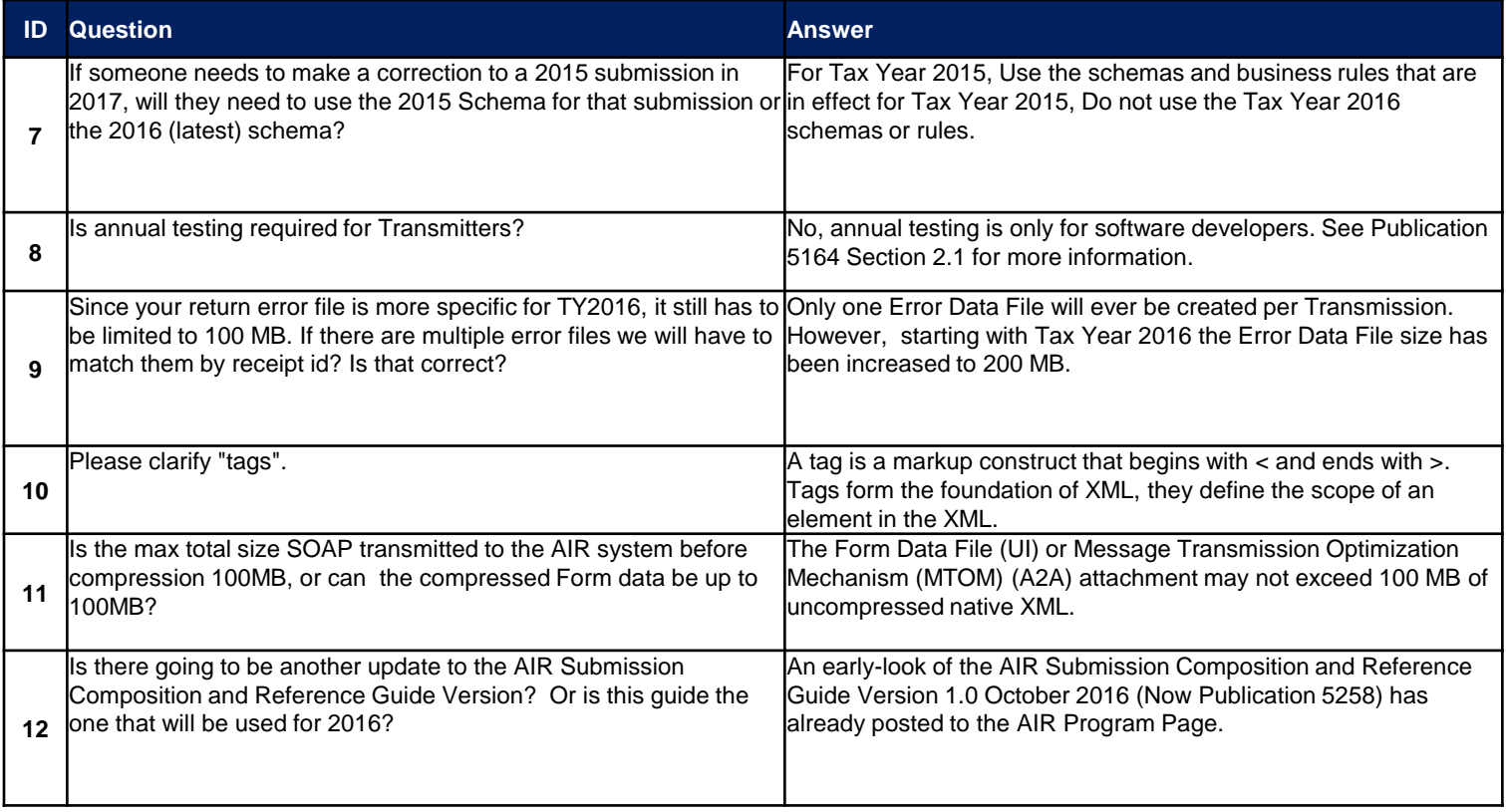

This slide provides answers to common questions posed by software developers at the October AIR webinar. The answers provided are based upon our interpretation of the question and are valid as of November 15, 2016. Future changes in technical requirements may change an answer. None of the questions and answers are intended to address any legal or policy issues related to the ACA information return requirements.

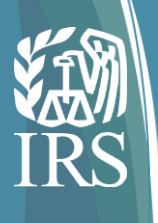

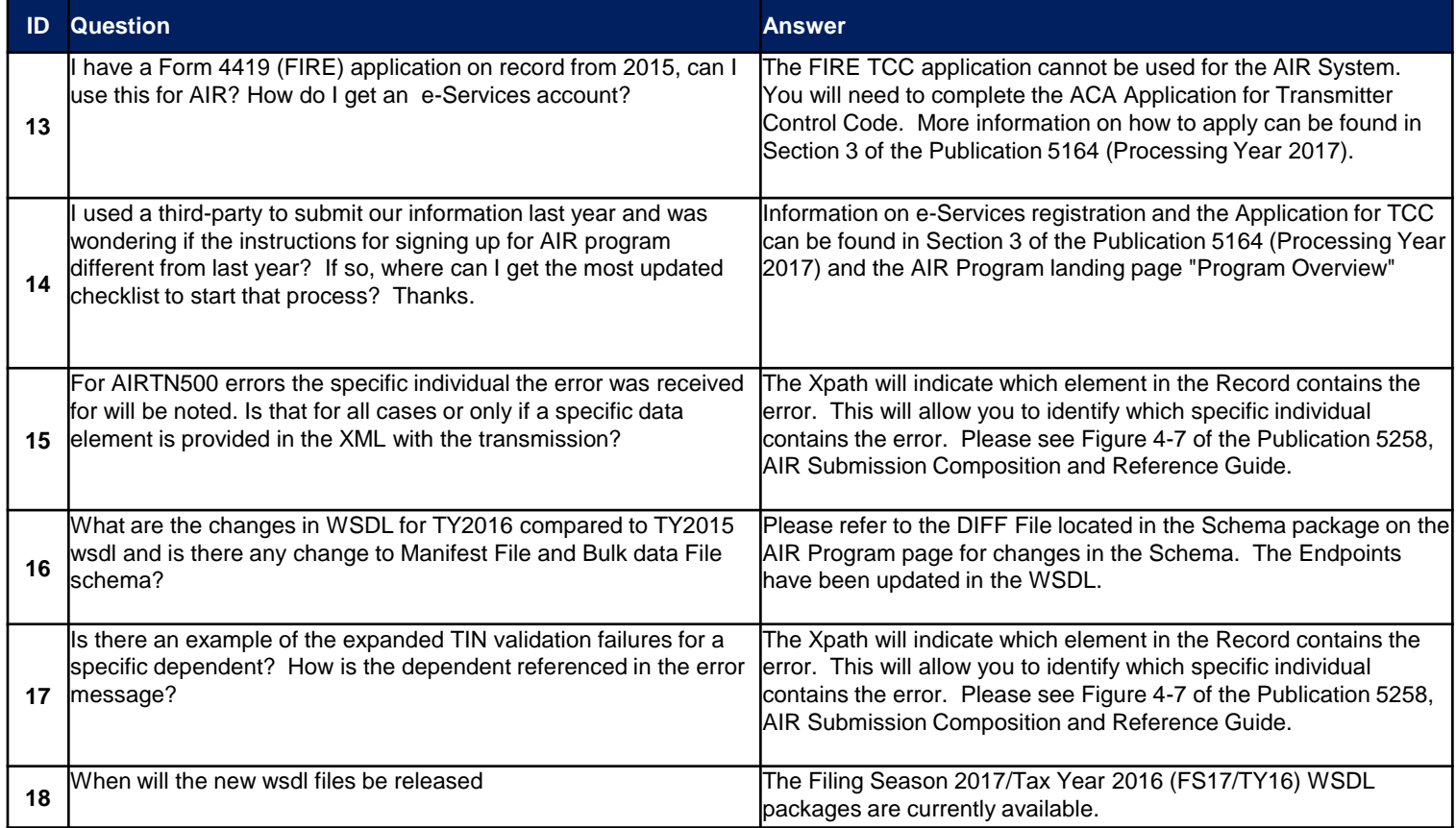

This slide provides answers to common questions posed by software developers at the October AIR webinar. The answers provided are based upon our interpretation of the question and are valid as of November 15, 2016. Future changes in technical requirements may change an answer. None of the questions and answers are intended to address any legal or policy issues related to the ACA information return requirements.

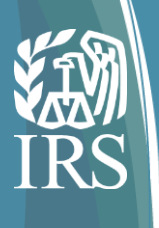

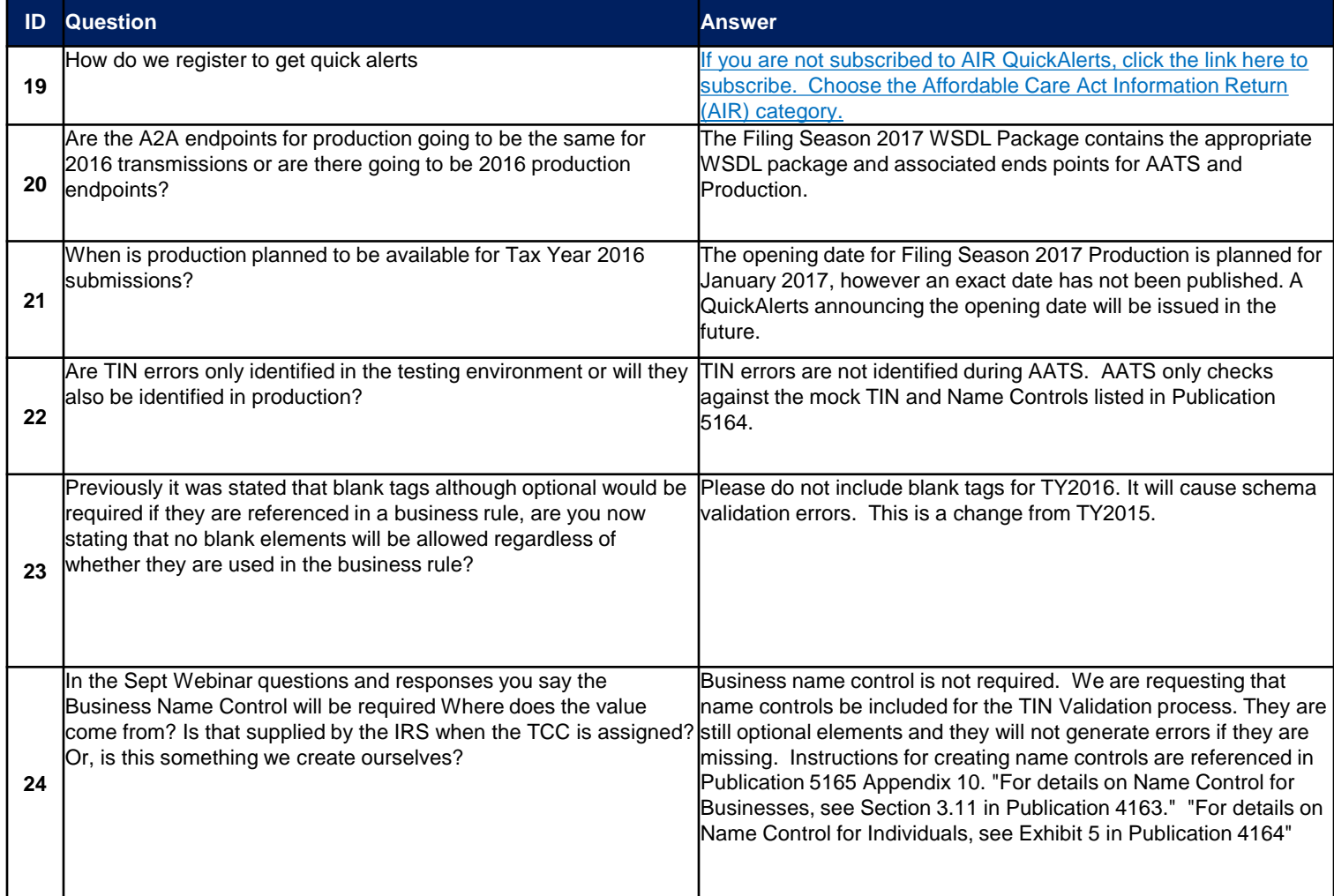

This slide provides answers to common questions posed by software developers at the October AIR webinar. The answers provided are based upon our interpretation of the question and are valid as of November 15, 2016. Future changes in technical requirements may change an answer. None of the questions and answers are intended to address any legal or policy issues related to the ACA information return requirements.

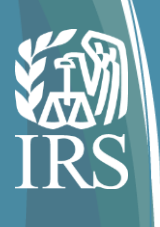

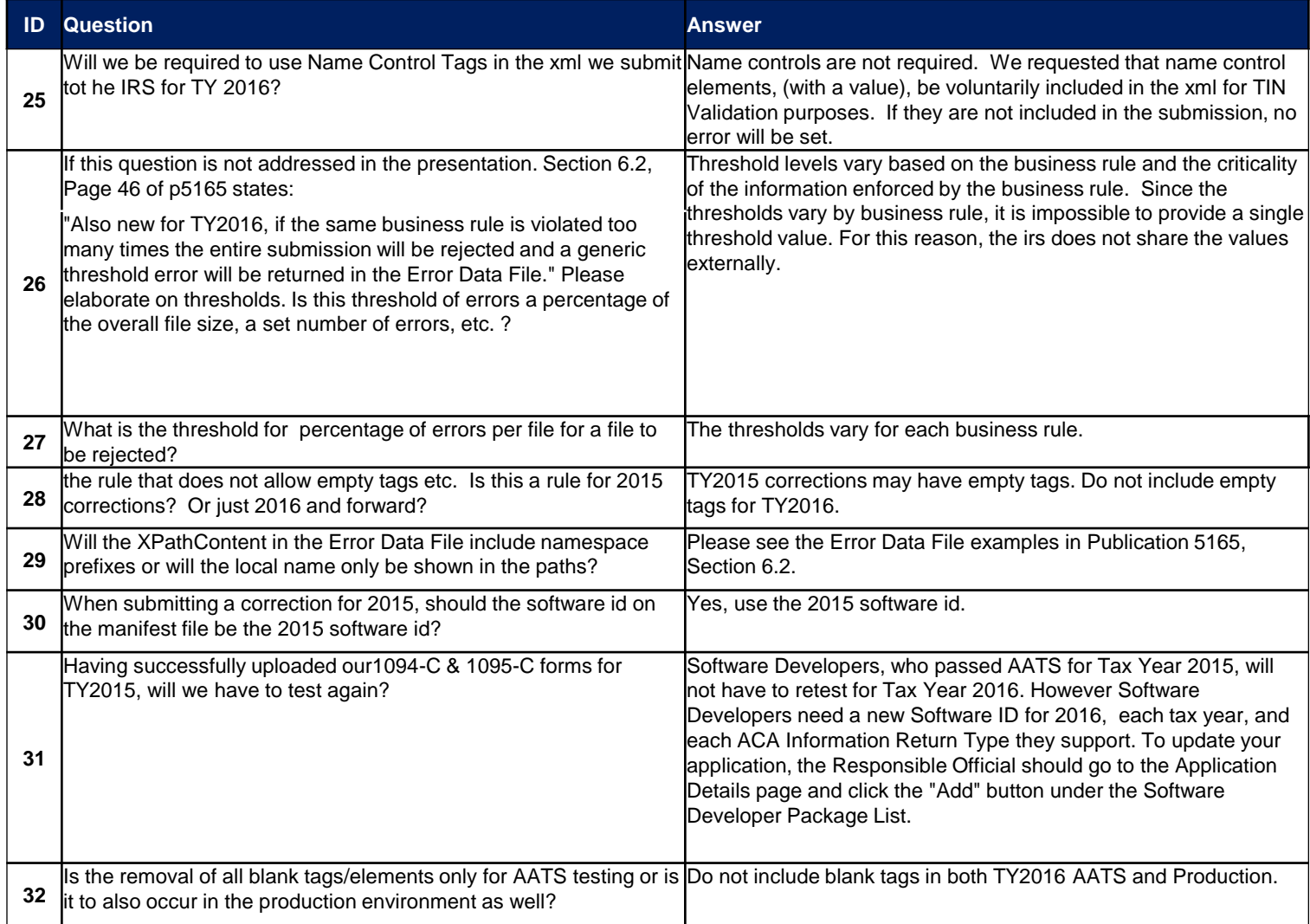

This slide provides answers to common questions posed by software developers at the October AIR webinar. The answers provided are based upon our interpretation of the question and are valid as of November 15, 2016. Future changes in technical requirements may change an answer. None of the questions and answers are intended to address any legal or policy issues related to the ACA information return requirements.

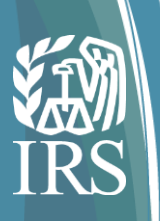

#### **General Information**

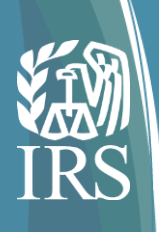

#### General AIR Information

#### **The purpose of the AIR Mailbox is to provide technical assistance with the transmission of data to the IRS related to:**

- Publication 5164
- Publication 5165
- Publication 5258
- Automated Enrollment Guide
- WSDLs
- Schema
- Transmission File review
- Transmission errors

**Note**: The AIR Mailbox does not support Tax Law, refer to IRS.gov/aca [Affordable Care Act](https://www.irs.gov/Affordable-Care-Act)  [\(ACA\) Tax Provisions](https://www.irs.gov/Affordable-Care-Act)

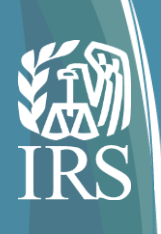

#### General AIR Information

#### **The Help Desk provides customer support for the following:**

- Registration and confirmation process for e-services for Responsible Officials and Contacts
- ACA Application for a Transmitter Control Code (TCC) process
	- Navigation of the ACA Application for a TCC
	- Modification / Updates of the ACA Application TCC
	- Production / Test Status
- Assurance Testing for Software Developers and Transmitters
	- AATS Testing review and feedback
- Transmission / Acknowledgement status
- Business Rules / Error Code resolution
- Move TCC from Test to Production, and to retrieve Receipt IDs when they are lost or not returned

**Note**: The Help Desk does not support Tax law, refer to IRS.gov/aca

[Affordable Care Act \(ACA\) Tax Provisions](https://www.irs.gov/Affordable-Care-Act)

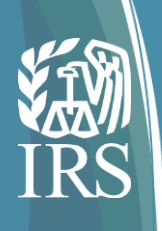

#### General AIR Information

#### **Help Desk Reminders:**

- All Responsible Officials and Contacts need to Register and confirm your registration in e-Services before the application for TCC can be submitted.
- Ensure your ACA Application for TCC is kept up to date.
- Software Developers should ensure their transmission has been Accepted before contacting the help desk for their testing results.

• **Review the answer key located on IRS.gov before submitting your test scenarios. The answer keys are provided for your convenience,**  Important! If your test does not contain all of the information shown in the **answer key, your submission has not passed AATS testing.**

- Once you have passed AATS testing and your Software Package is placed in Production, allow 48 hours before transmitting into the AIR Production environment.
- When submitting to Production, be sure to use your Transmitter or Issuer TCC, as appropriate.
- Review Publication 5164 and Publication 5165 for Acknowledgement Status and actions needed.